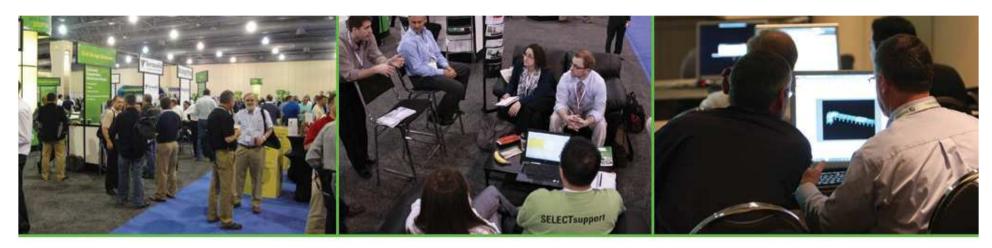

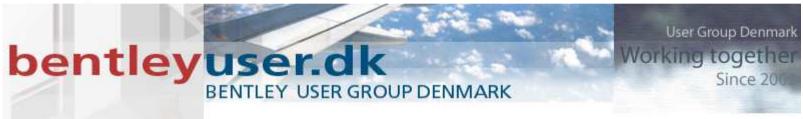

#### Ramp Gore Design with Roadway Designer

Joe Waxmonsky, Bentley Systems, Inc.

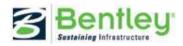

#### Ramp Gore Design Introduction

Designing a ramp gore can be a complex and iterative process. There are an abundance of criteria to consider such as min/max roll over slopes, ramp profiles, and drainage – just to name a few.

There are many techniques in Roadway Designer that can be used to model ramp gores. This presentation will cover the basic workflow used to model a ramp gore.

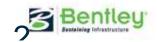

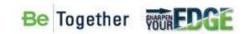

## Ramp Gore Project Review

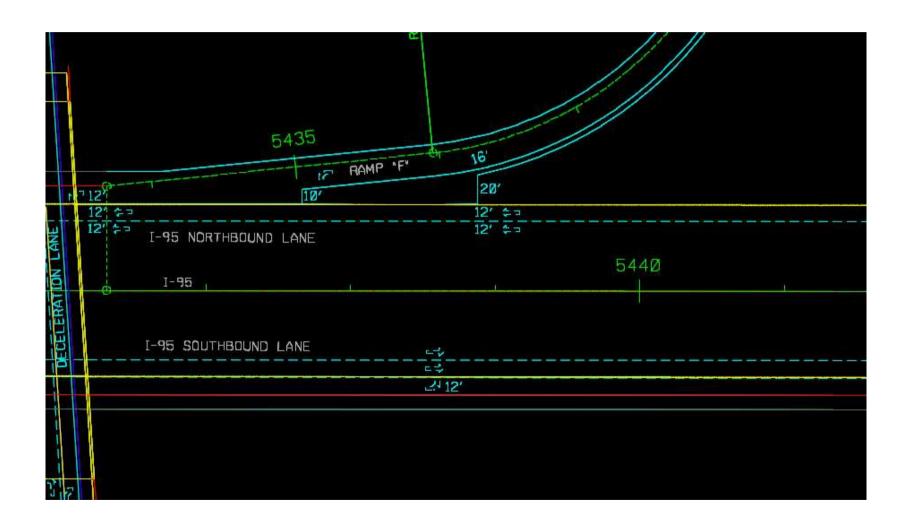

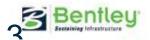

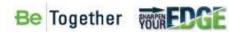

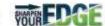

#### Ramp Gore Project Review Demo

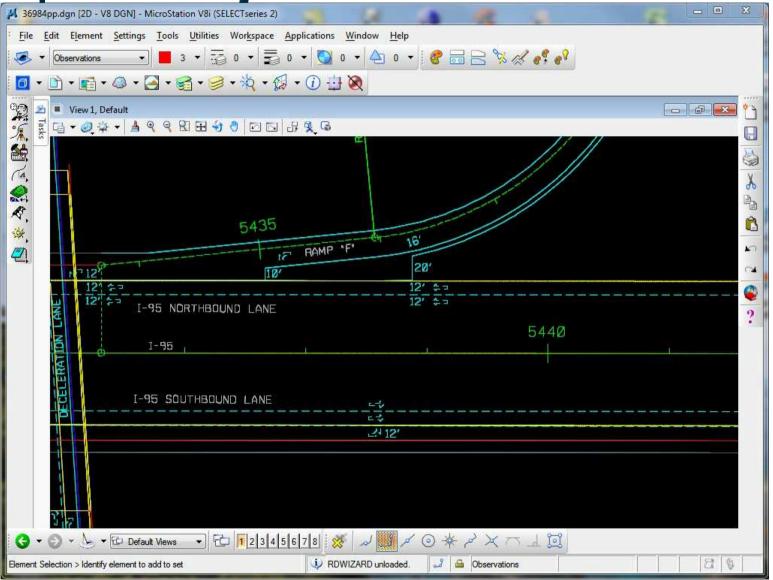

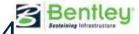

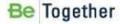

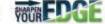

#### **Preparing the Mainline Corridor**

- Check to see if the end conditions from the mainline go beyond the end conditions of the ramp.
- If mainline end conditions exceed the ramps end conditions, add an end condition exception to the mainline.
- Use Target Aliasing to clip the shoulders off when creating a combined DTM.

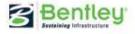

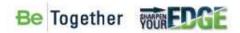

## Preparing the Mainline Corridor Demo

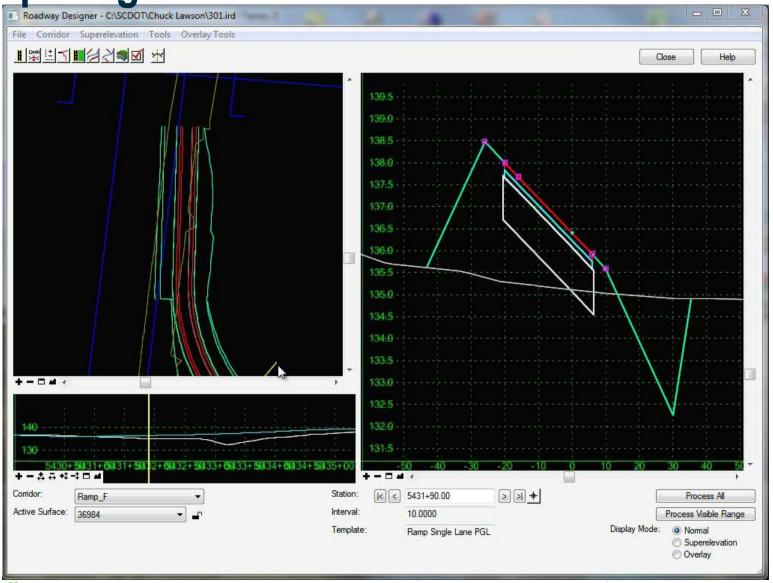

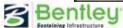

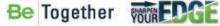

#### **Adding Template Drops to the Ramp**

- Two template drops are generally required for the ramp.
  - One template drop where shoulder ties to shoulder
  - One template drop where pavement ties to pavement
- The template drop interval should be increased in this range to provide a smooth transition

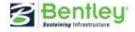

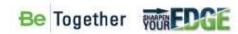

#### **Adding Template Drops Demo**

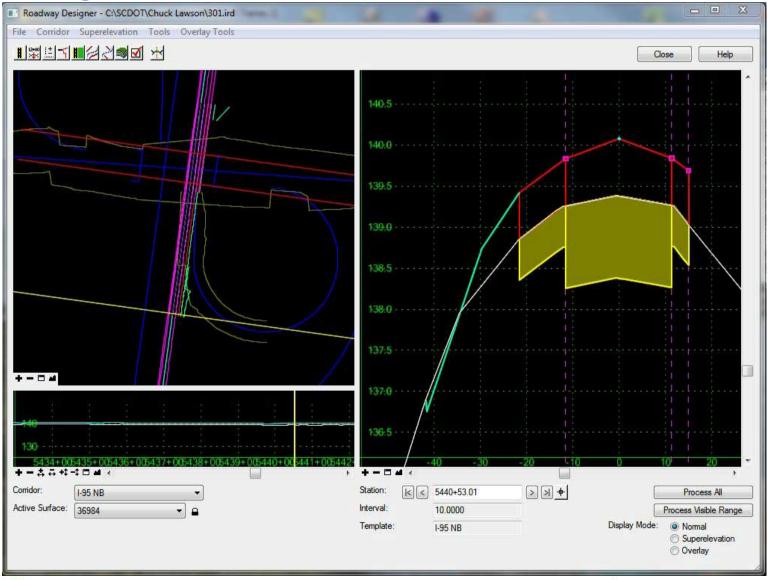

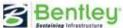

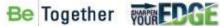

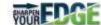

#### **Assigning Point Controls**

- Assign the ramp shoulder to the mainline shoulder edge
- Assign the ramp edge of pavement to the mainline edge of pavement

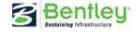

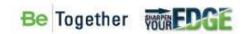

## **Assigning Point Controls Demo**

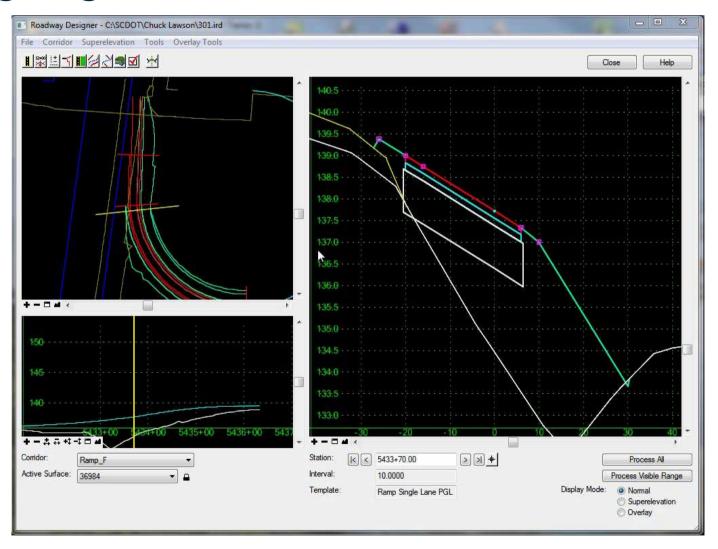

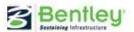

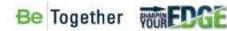

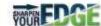

#### **Profile Design**

 The Vertical Gore Design Tool allows the designer to project the mainline slope to approximate a ramp design profile.

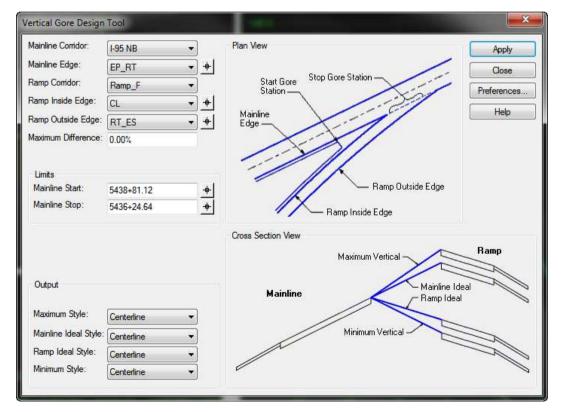

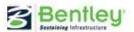

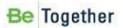

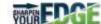

## **Profile Design Demo**

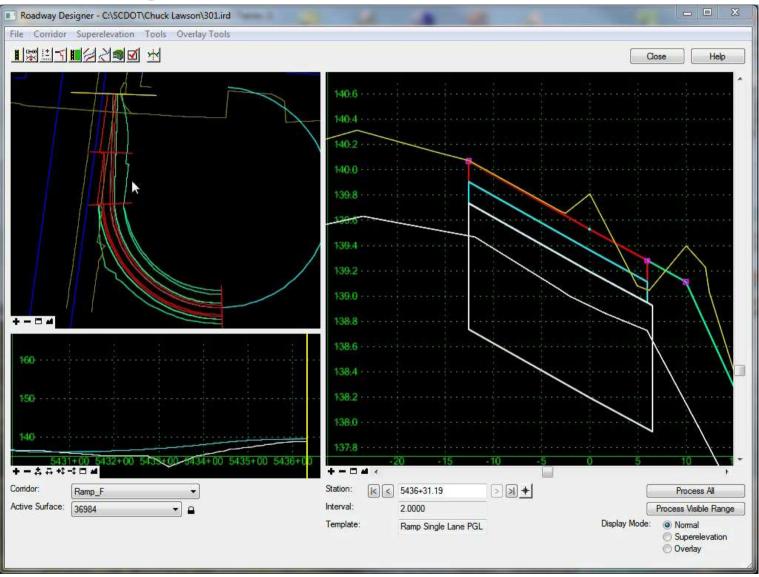

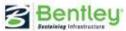

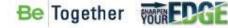

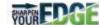

#### **Shoulder Tapering**

 The right shoulder of the ramp needs to taper from 6' to 10' wide at the end to match with the acceleration lane.
Point controls and offsets are a simple way to add this taper.

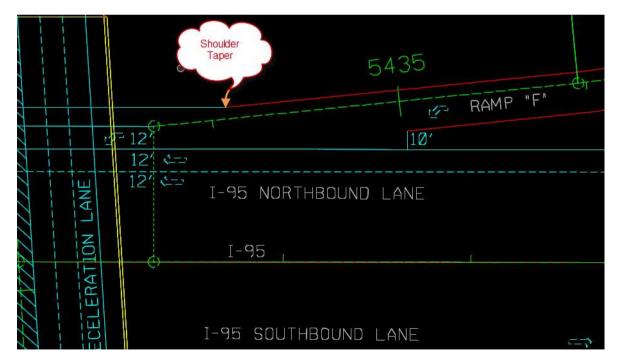

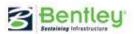

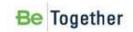

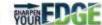

### **Shoulder Tapering Demo**

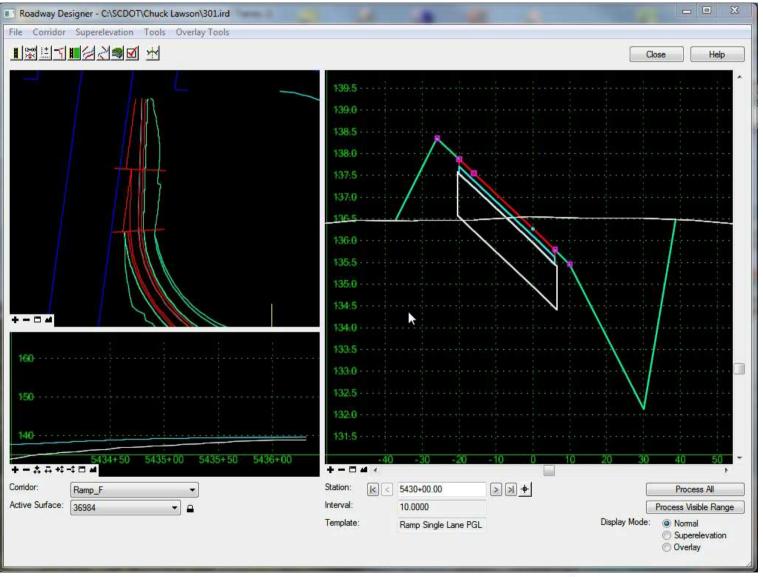

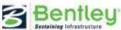

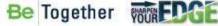

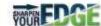

#### **Creating the Combined Surface**

- Using Target Aliasing, the mainline corridor will be clipped by the ramp corridor.
- Make sure to include both corridors when creating the surface
- Make sure clipping options are set to "clip all"

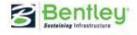

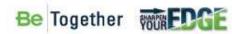

**Creating the Combined Surface Demo** 

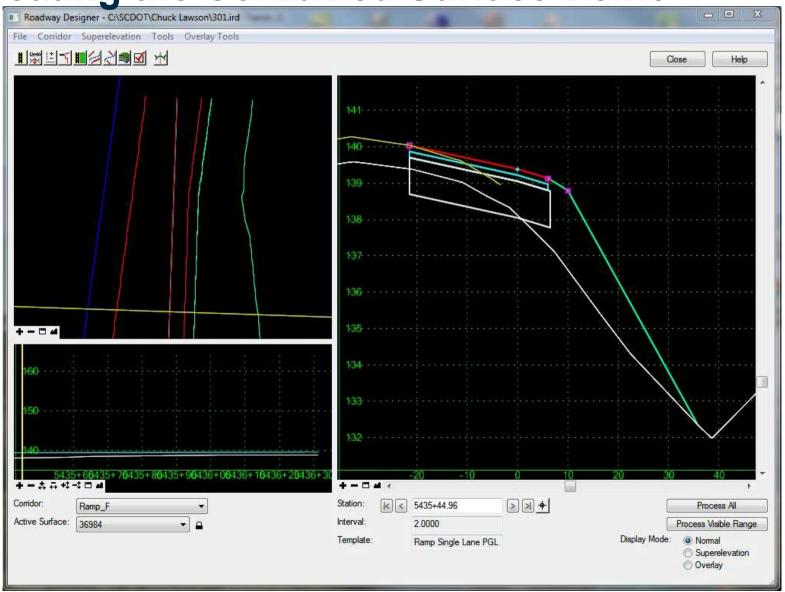

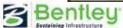

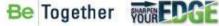

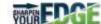

The Final Design

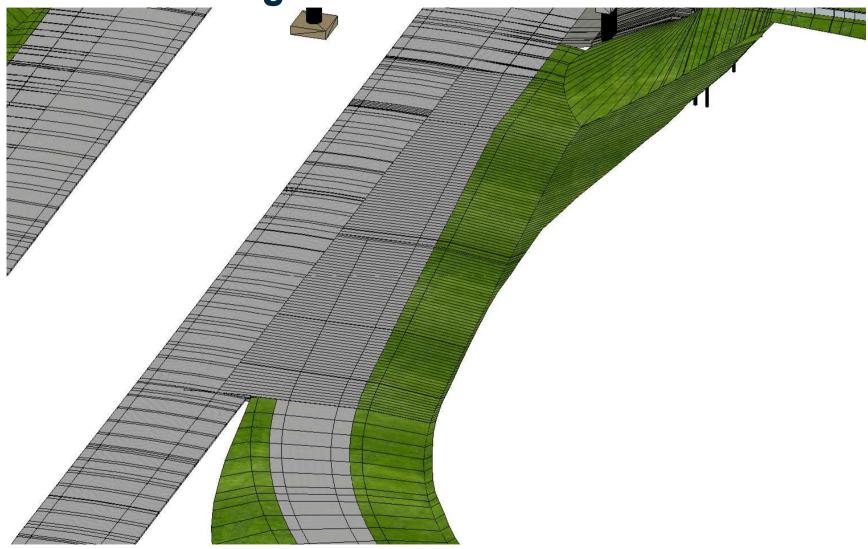

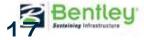

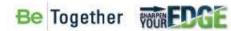

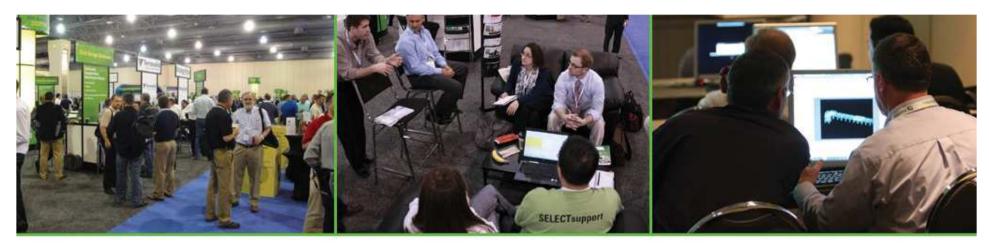

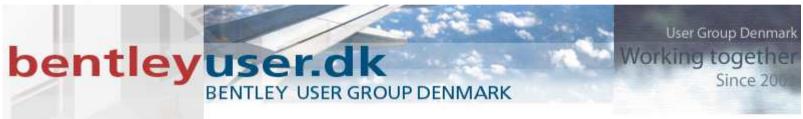

# Ramp Gore Design with Roadway Designer

joe.waxmonsky@bentley.com

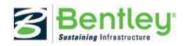